# **Инструкция по работе с сайтом ГМУ bus.gov.ru**

Оставить отзыв о качестве условий оказания услуг организациями в сфере культуры, охраны здоровья, образования, социального обслуживания

#### *1. Зайти на сайт [www.bus.gov.ru](http://www.bus.gov.ru/)*

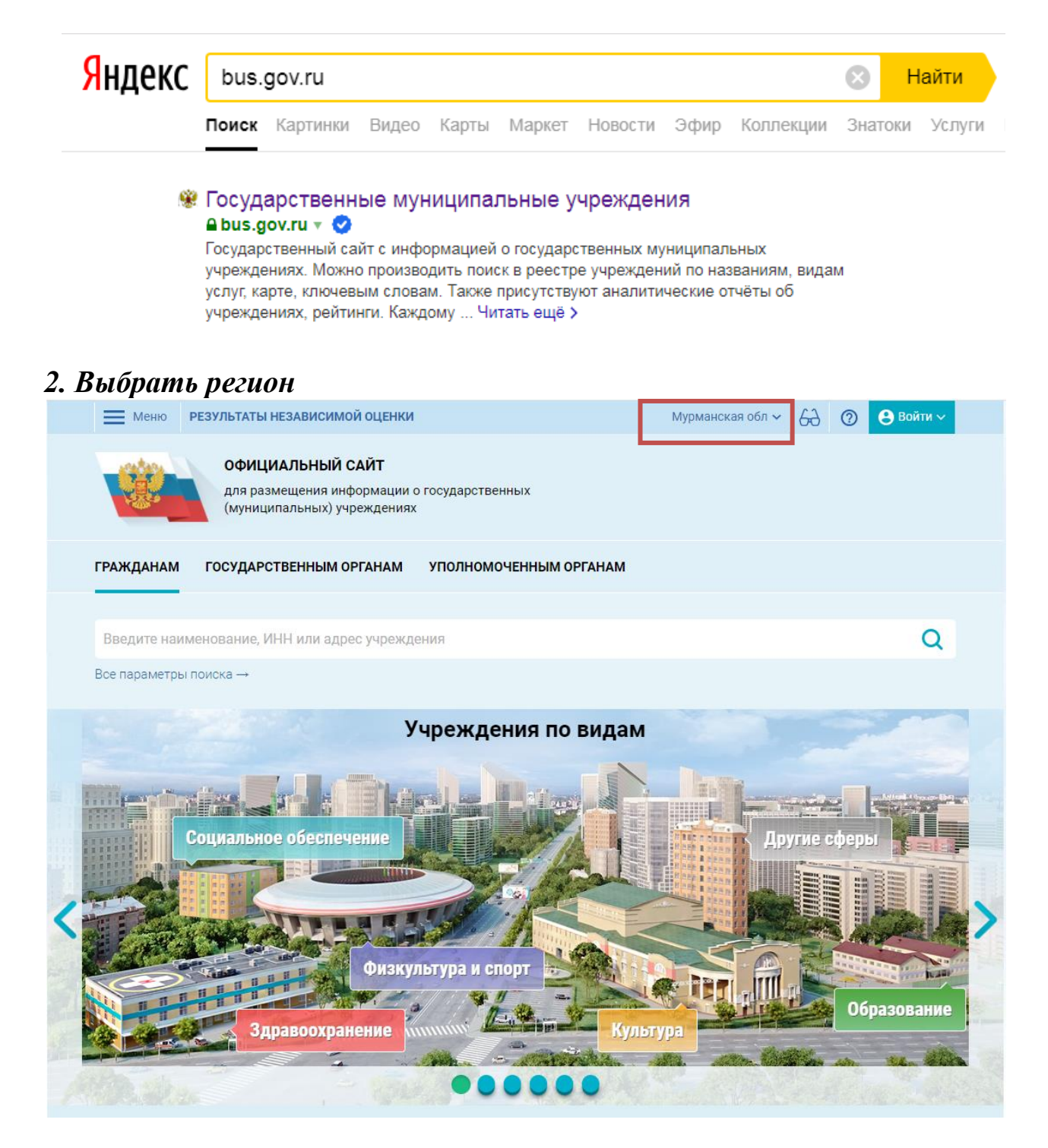

### *3. В строке поиска набрать наименование организации*

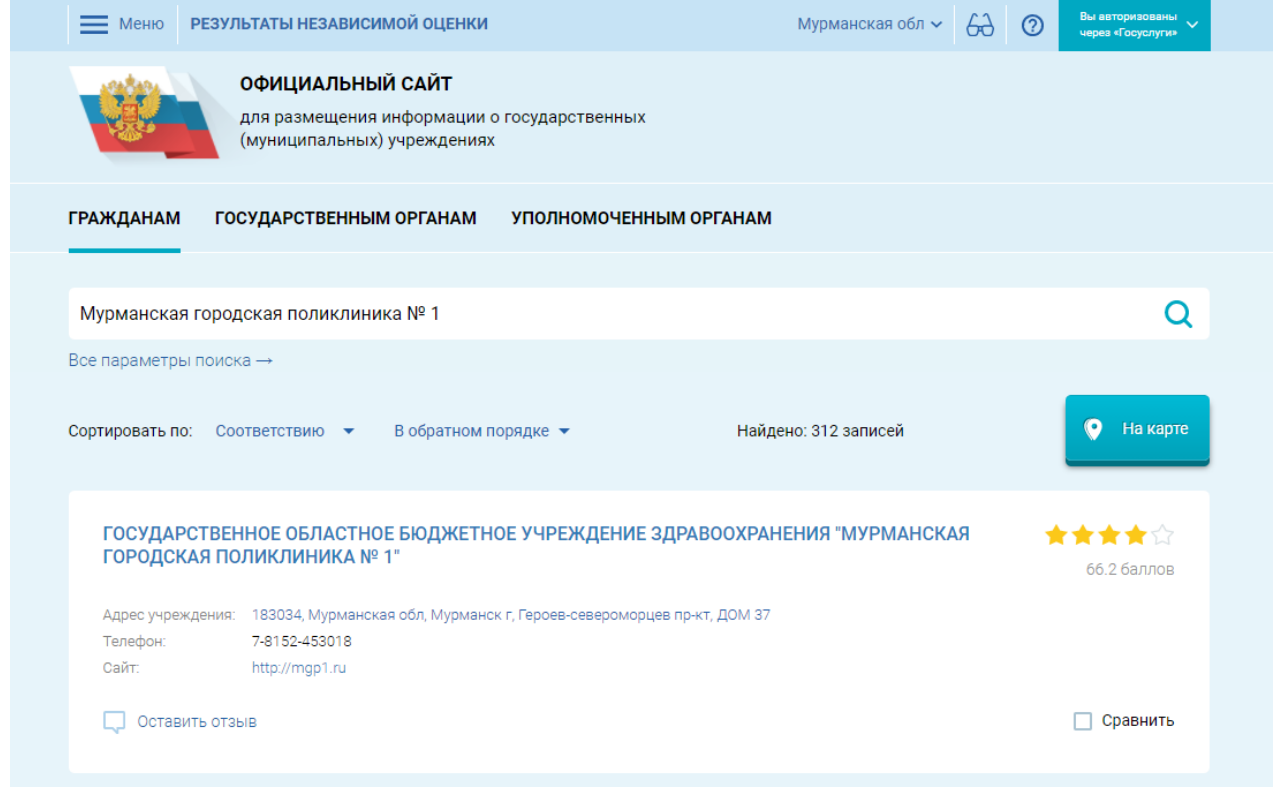

## *4. Нажать на кнопку «Оставить отзыв»*

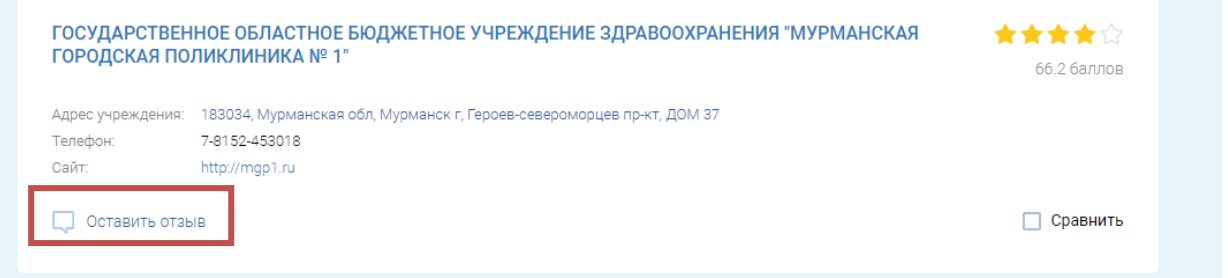

*Для продолжения Вам необходимо будет авторизоваться на сайте, используя регистрационную запись на едином портале государственных услуг*

*В случае появления окна «Политика безопасности», необходимо ознакомиться с условиями политики формирования отзывов, поставить галочку «Я прочел и согласен с условиями политики формирования отзывов» и нажать на кнопку «Оставить отзыв»*

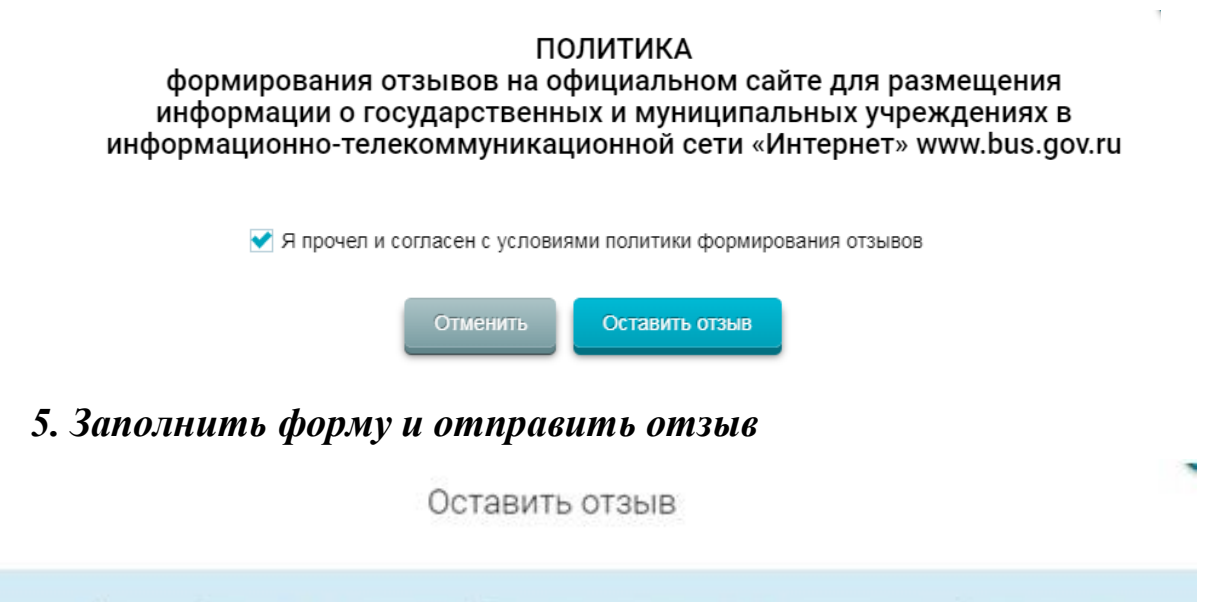

Данное обращение не является обращением гражданина в соответствии с Федеральным законом от 02 05 2006 г № 59-ФЗ «О порядке рассмотрения обращений граждан Российской Федерации», а является способом повышения открытости и доступности информации о качестве оказания услуг организациями социальной сферы.

Обратите внимание, что введенный отзыв будет отображаться всем пользователям сайта. Ваша электронная почта скрыта от пользователей сайта и необходима только для уведомления об опубликовании и получения ответа на отзыв.

#### Наименование организации

Отзыв об организации:

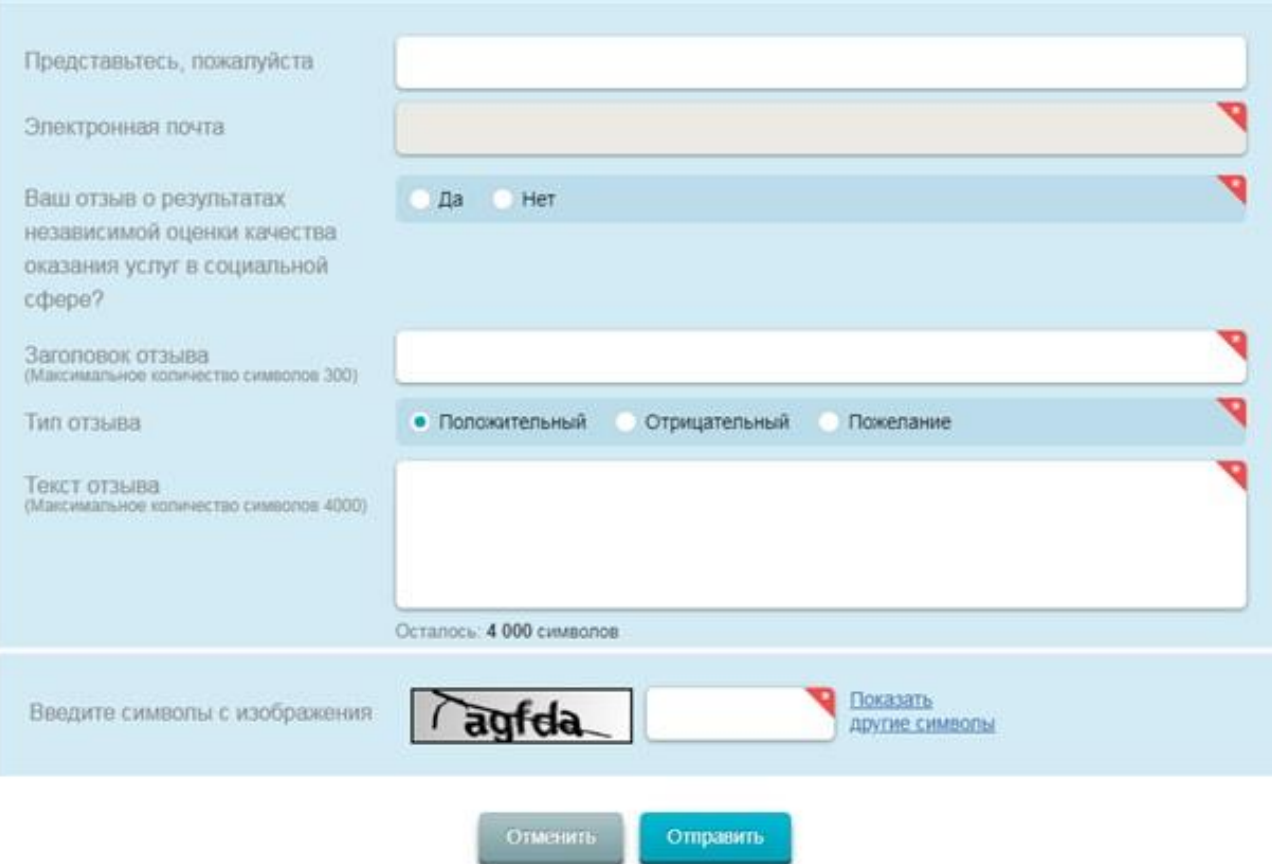

Оценить организацию в сфере культуры, охраны здоровья, образования, социального обслуживания

*1. Зайти на сайт [www.bus.gov.ru](http://www.bus.gov.ru/)*

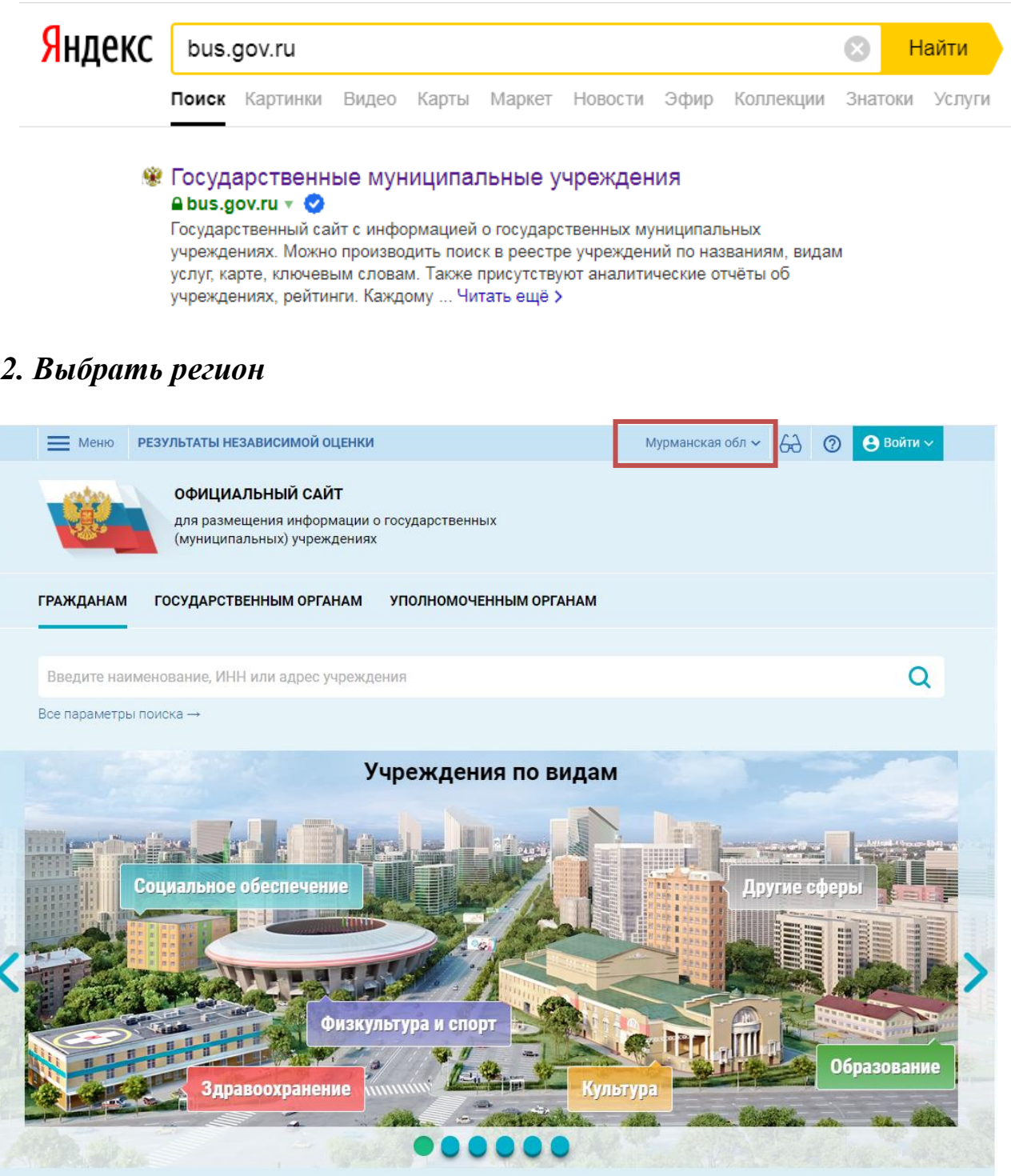

## *3. В строке поиска набрать наименование организации*

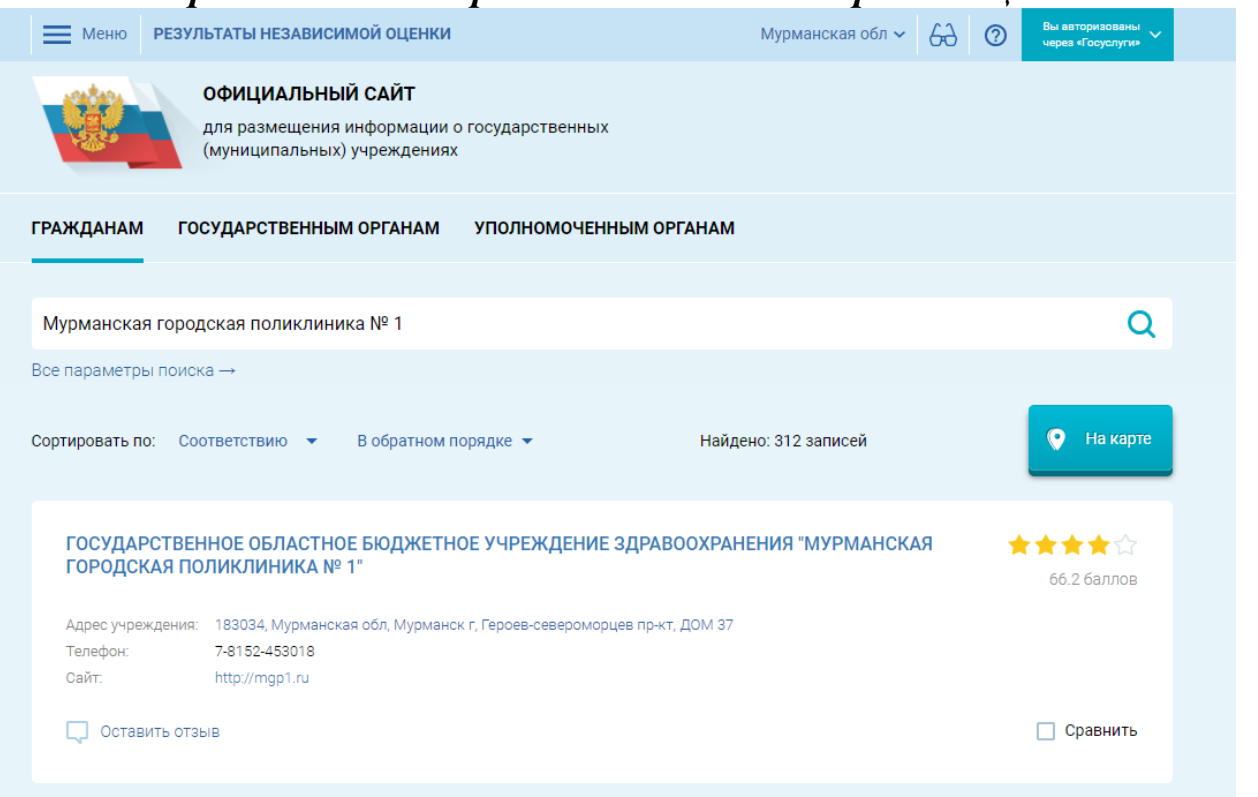

*4. Нажать на организацию, после чего во вкладке соответствующей организации нажать кнопку «Оценить учреждение»*

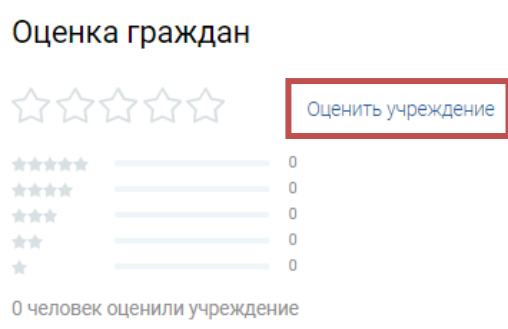

*5. В появившемся окне поставить оценки (от 1 до 5 баллов) и нажать кнопку «Отправить оценки»*

Оцените учреждение по критериям

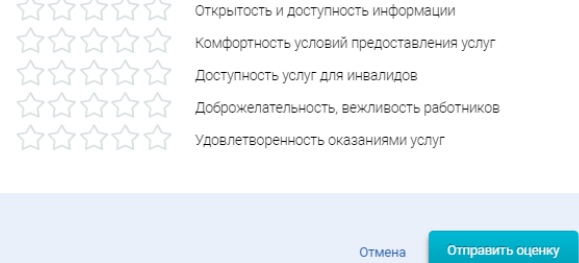